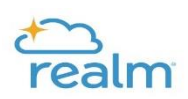

## **Viewing your contributions**

Click on Giving, and you can view your contribution history and filter and sort by date using the funnel icon. You can also download and print a contribution report using the printer icon.

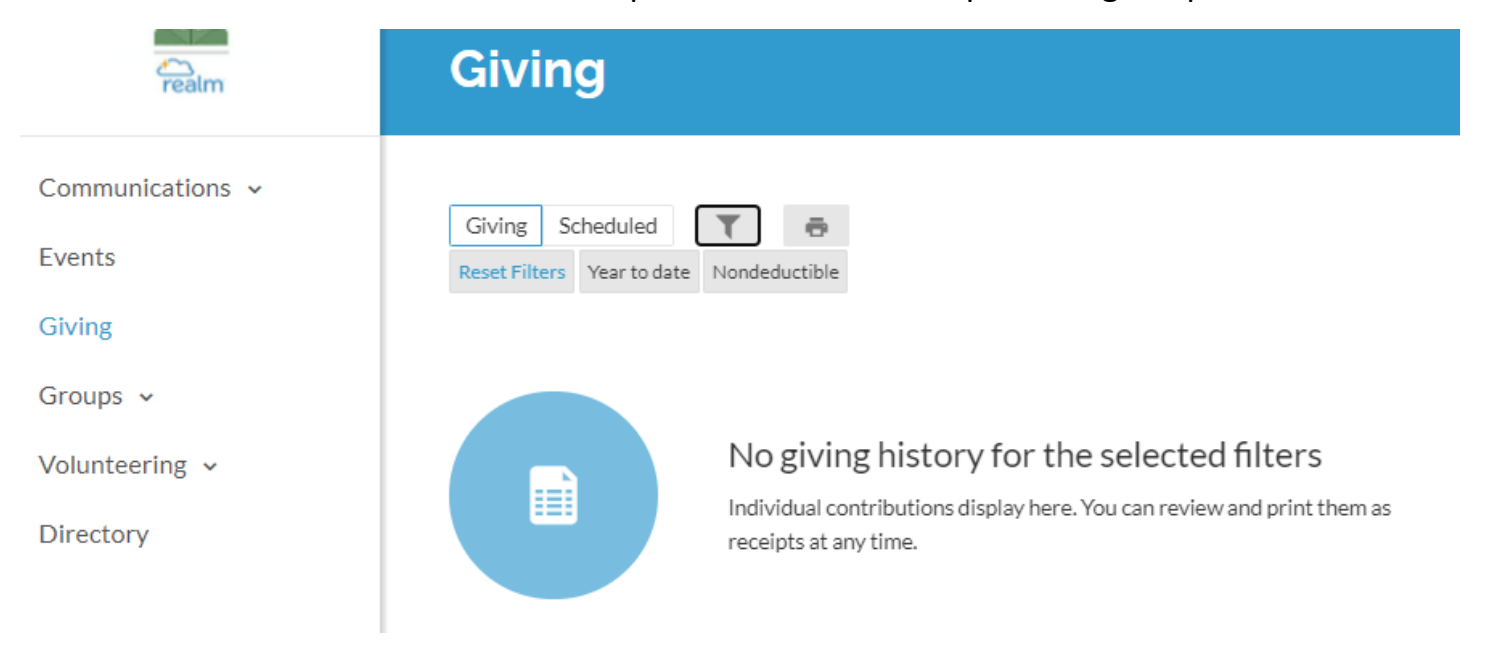